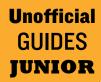

# Coding and Scripting in Roblox Studio

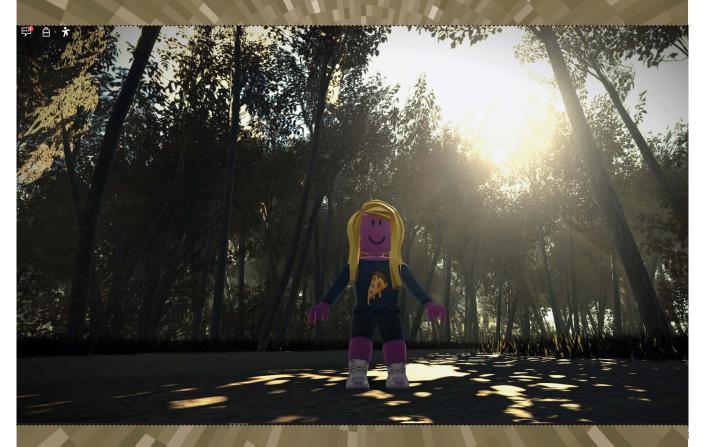

**By Josh Gregory** 

Page intentionally blank

Unofficial GUIDES JUNIOR

# Coding and Scripting in Roblox Studio

**By Josh Gregory** 

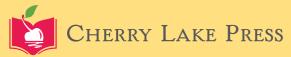

Published in the United States of America by Cherry Lake Publishing Ann Arbor, Michigan www.cherrylakepublishing.com

Reading Adviser: Marla Conn MS, Ed., Literacy specialist, Read-Ability, Inc. Photo Credits: ©Gorodenkoff/Shutterstock, 8; ©REDPIXEL.PL/Shutterstock, 10

Copyright ©2021 by Cherry Lake Publishing All rights reserved. No part of this book may be reproduced or utilized in any form or by any means without written permission from the publisher.

Library of Congress Cataloging-in-Publication Data has been filed and is available at catalog.loc.gov

Cherry Lake Publishing would like to acknowledge the work of the Partnership for 21st Century Learning, a Network of Battelle for Kids. Please visit http://www.battelleforkids.org/networks/p21 for more information.

Printed in the United States of America Corporate Graphics

# Table of Contents

| Building Your Own World    |    |
|----------------------------|----|
| Starting Out in the Studio | 7  |
| The Next Steps             | 9  |
| Speaking a New Language    | 11 |
| Adding a New Script        |    |
| Your First Program         |    |
| Making Changes             |    |
| The Power of Programming   |    |
| Little by Little           |    |
| Glossary                   |    |
| Find Out More              |    |
| Index                      |    |
| About the Author           |    |

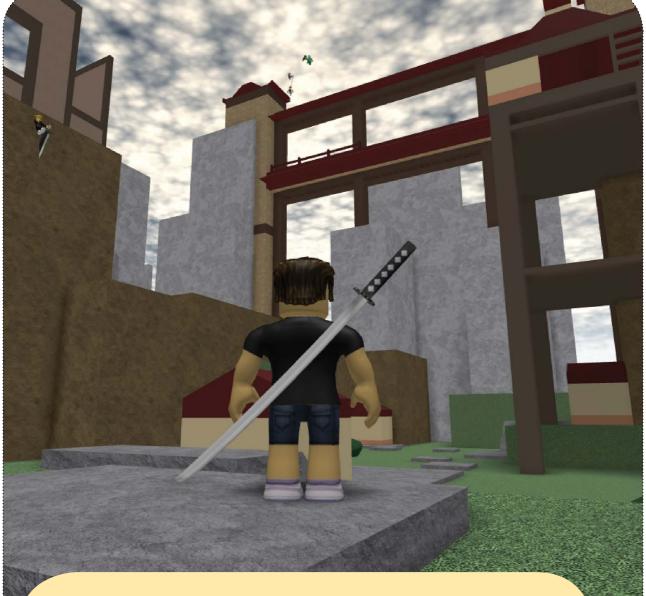

Want to play a game where you are a ninja? That's just one of the almost endless options on *Roblox*.

## Building Your Own World

Roblox isn't like a regular video game. All of the different games in Roblox are created by other players. You can make your own Roblox games, too. Your creations will be seen by millions of other players around the world. Maybe you'd like to be a pro game **developer** one day. Or maybe you just want to play around and have fun. Either way, Roblox has what you need to get started!

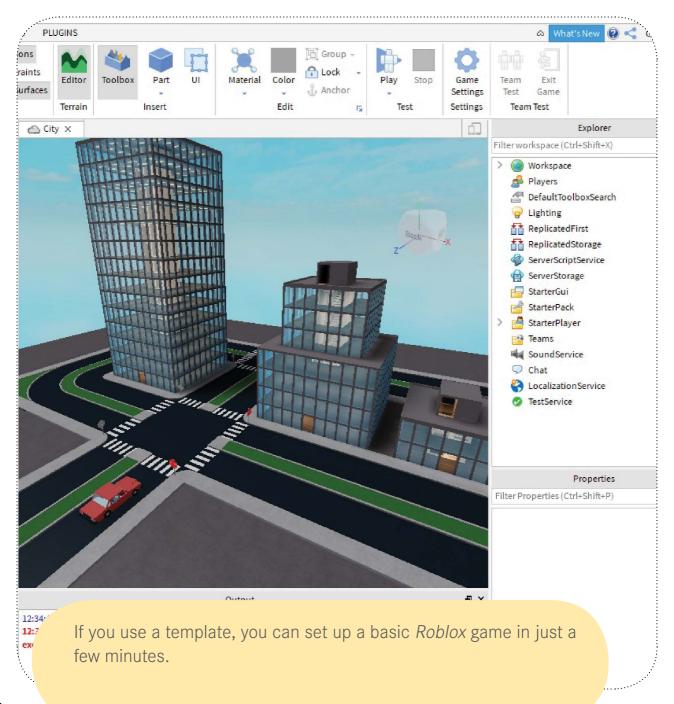

# Starting Out in the Studio

The first thing you need to do is download and install a program called *Roblox* Studio. You'll need a desktop or laptop computer to use it. This free program has everything you need to make your own *Roblox* games. Making a very basic game is easy. You can start with a **template**. Then you can click and drag some new objects into your game world.

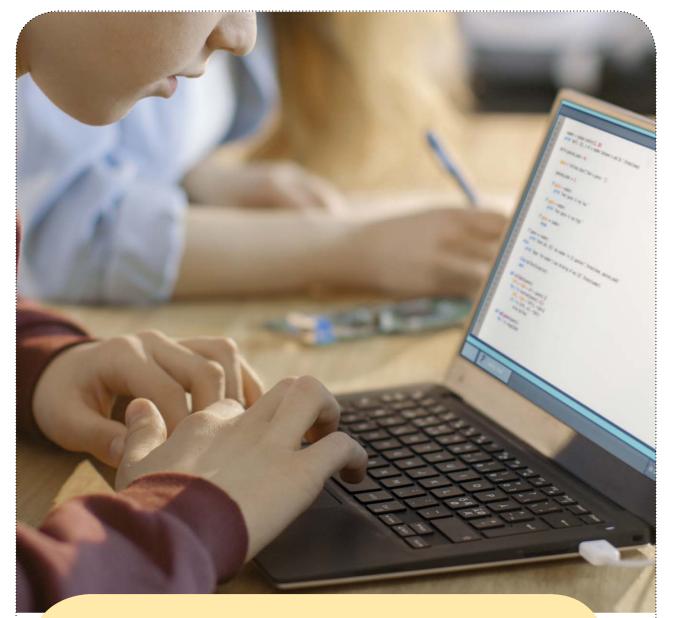

Have you ever written code before? Many schools teach students basic programming skills.

## **The Next Steps**

Want to make more complex *Roblox* games? You'll eventually need to learn how to write scripts. Scripts are an example of **code**. They are written using computer programming languages. A programming language is a way of talking to a computer. And a script is a series of steps that tells a computer how to do something.

## **Ask for Advice**

Is there something specific you want to put in your game? If you don't know how to do it, look online. There are tons of helpful **tutorial** videos on YouTube and other sites.

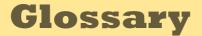

**code** (KOHD) instructions for a computer written using a programming language

**custom** (KUS-tuhm) specially made to meet someone's tastes or needs

**developer** (dih-VEL-uh-pur) someone who makes video games or other computer programs

software (SAWFT-wair) computer programs

**template** (TEM-plit) a pre-built level you can change and build upon in *Roblox* Studio

**tutorial** (too-TOR-ee-uhl) a video where someone explains how to do something

## **Find Out More**

#### **Books**

Cunningham, Kevin. *Video Game Designer*. Ann Arbor, MI: Cherry Lake Publishing, 2016.

Powell, Marie. *Asking Questions About Video Games*. Ann Arbor, MI: Cherry Lake Publishing, 2016.

#### Web Sites

#### Roblox

*www.roblox.com* Sign up for a *Roblox* account, download the game, and start playing.

#### **Roblox Support**

*https://en.help.roblox.com/hc/en-us* Find answers to common questions about *Roblox* and check out some guides to getting started.

### Index

abilities, 19 non-pla changes, 17 objects characters, 19 Output code, 9 custom menus, 19 "Play" practic developers, 5, 17 progra downloads, 5, 7 Explorer window, 13 sharing installation, 7 templa testing Lua programming language, 11 text bo tutoria menus, 19

non-player characters, 19

objects, 7, 13 Output window, 15, 17

"Play" button, 15, 17 practice, 21 programming languages, 9, 11

scripts, 9, 11, 13, 15, 17, 19, 21 sharing, 5

templates, 7 testing, 15, 17 text boxes, 13 tutorial videos, 9, 21

#### **About the Author**

Josh Gregory is the author of more than 150 books for kids. He has written about everything from animals to technology to history. A graduate of the University of Missouri–Columbia, he currently lives in Chicago, Illinois. Page intentionally blank

## What will you make?

*Roblox* is more than just a video game. It is a platform where millions of players create and share games with each other. With more than 40 million games available now and thousands more being added every day, it offers players a neverending source of fun and adventure. In this book, readers will learn how computer programming skills can be employed in *Roblox* Studio, the powerful tool that is used to create *Roblox* games. Includes table of contents, author biography, sidebars, glossary, index, and informative backmatter.

#### **Read all of the Unofficial Guides Junior books**

Animals in Minecraft Attending Minecon Building in Fortnite Building in Minecraft Building in Roblox Studio Characters in Roblox Coding and Scripting in Roblox Studio Combat in Minecraft Enchanting and Potions in Minecraft

Fortnite's Island Games and Genres in Roblox Healing Items and Potions in Fortnite How Fortnite Was Made How Roblox Was Made Mining and Farming in Minecraft MMORPGs in Minecraft Online Safety in Roblox Playing Fortnite Playing Fortnite: Creative Mode Playing Minecraft: Story Mode Playing Roblox Redstone and Transportation in Minecraft Scavenging in Fortnite Skins in Fortnite Starter Guide to Minecraft Using Robux in Roblox Virtual Reality and Minecraft

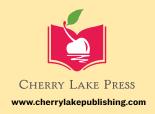

GR: P

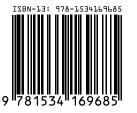